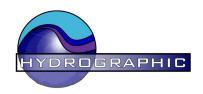

## **Sensor Programming / Test Cable**

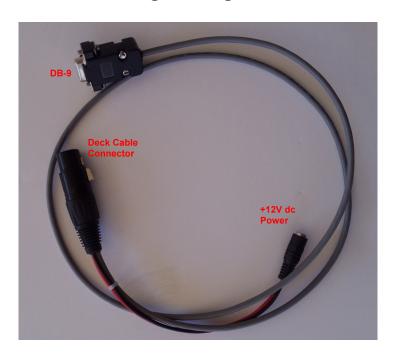

This cable can be used to connect to the SCC Sensor to Power and a PC directly without the need for the Display / Interface.

Use the same wall power supply as supplied with the display.

Use the Serial Com utility (or any other terminal program) to display the data from the SCC

Send: **#C#** within 10 seconds of powering the sensor.

The internal menu will then be displayed.

The internal utility allows the user to change the sensor's ID, Units, the calibration factor and the preset value. Be sure to enter values exactly as expected. Once completed these parameters are stored in the sensor and will not be lost when sensor is powered off (see manual for full description of the required data fields.